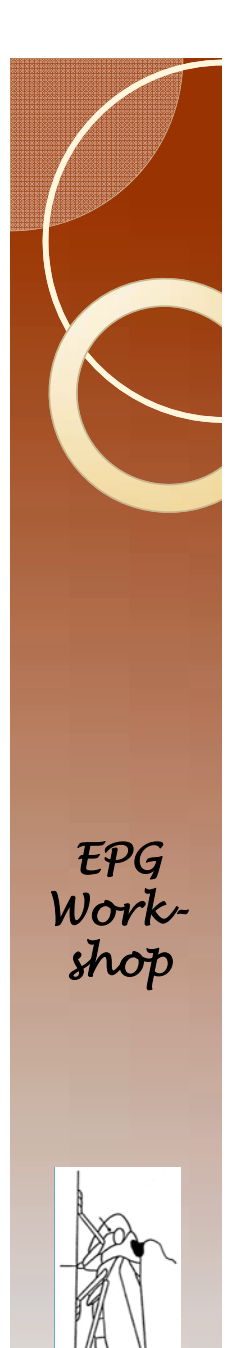

#### EPG Data Analysis 101 A brief introduction to Backus 2.0

• by

- T. A. Ebert
- M.E. Rogers

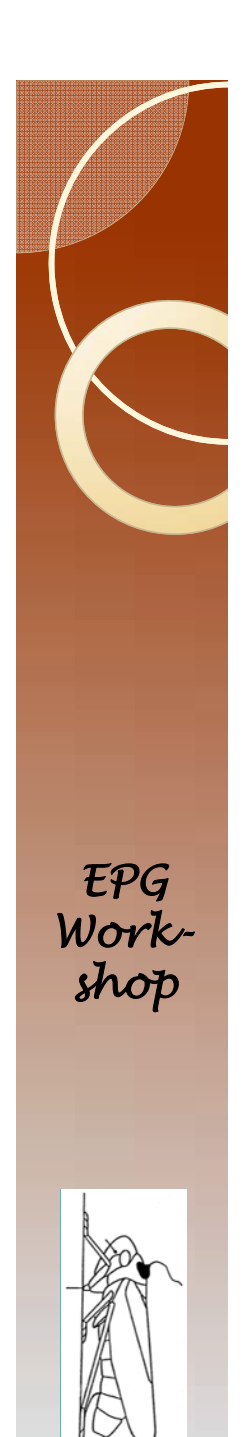

#### Introduction

- Used about as frequently as the Sarria Workbook.
- Includes a statistical analysis.
- Is easy to use.
- Calculates many variables that the other programs do not calculate
- Fails to calculate many variables calculated by the other programs.

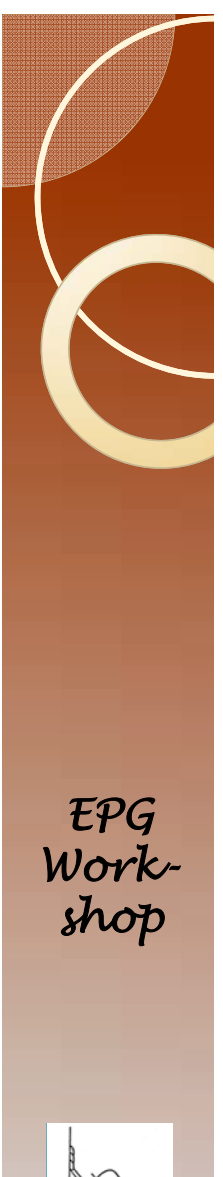

#### **Outline**

#### • The analysis using SAS

#### ◦ The alternative is to use Enterprise Guide.

- $\bullet$ Enterprise Guide is a user interface for SAS.
- Enterprise Guide is harder to use in combination with Backus 2.0.
- We will use Enterprise Guide when we use Ebert 1.0.
- $\bullet$ Do not use Enterprise Guide in this section.

#### $\bullet$ Looking at residuals. *EPG Work- shop*

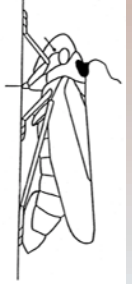

# Backus Program in SAS

- It is assumed that:
	- You have a text file with all the data.
	- The data file has three columns of numbers.
		- Insect number
		- Waveform
		- 0 Duration
	- The file is error free.
	- Completing lectures 1 through 8 is strongly suggested.
		- We will use the data file for psyllids that you should have following lectures 1-8 for windaq.

*EPG Workshop*

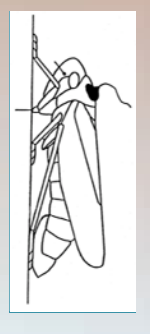

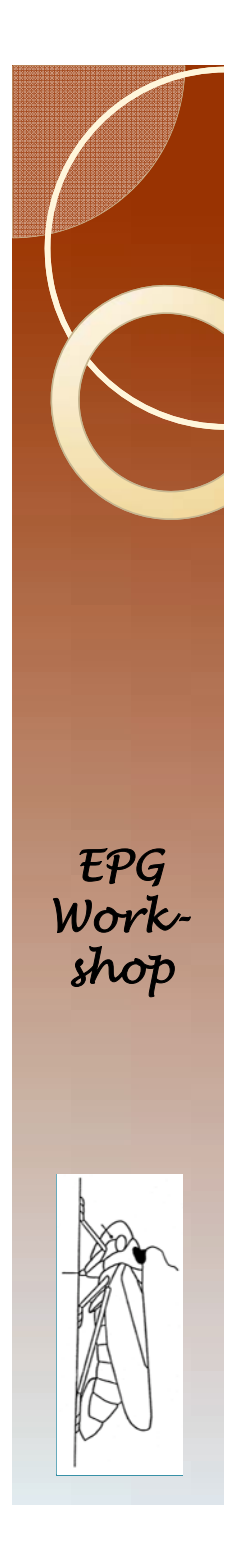

#### Download Backus

- Go to:
	- http://www.crec.ifas.ufl.edu/extension/epg/
- Select Backus 2.0

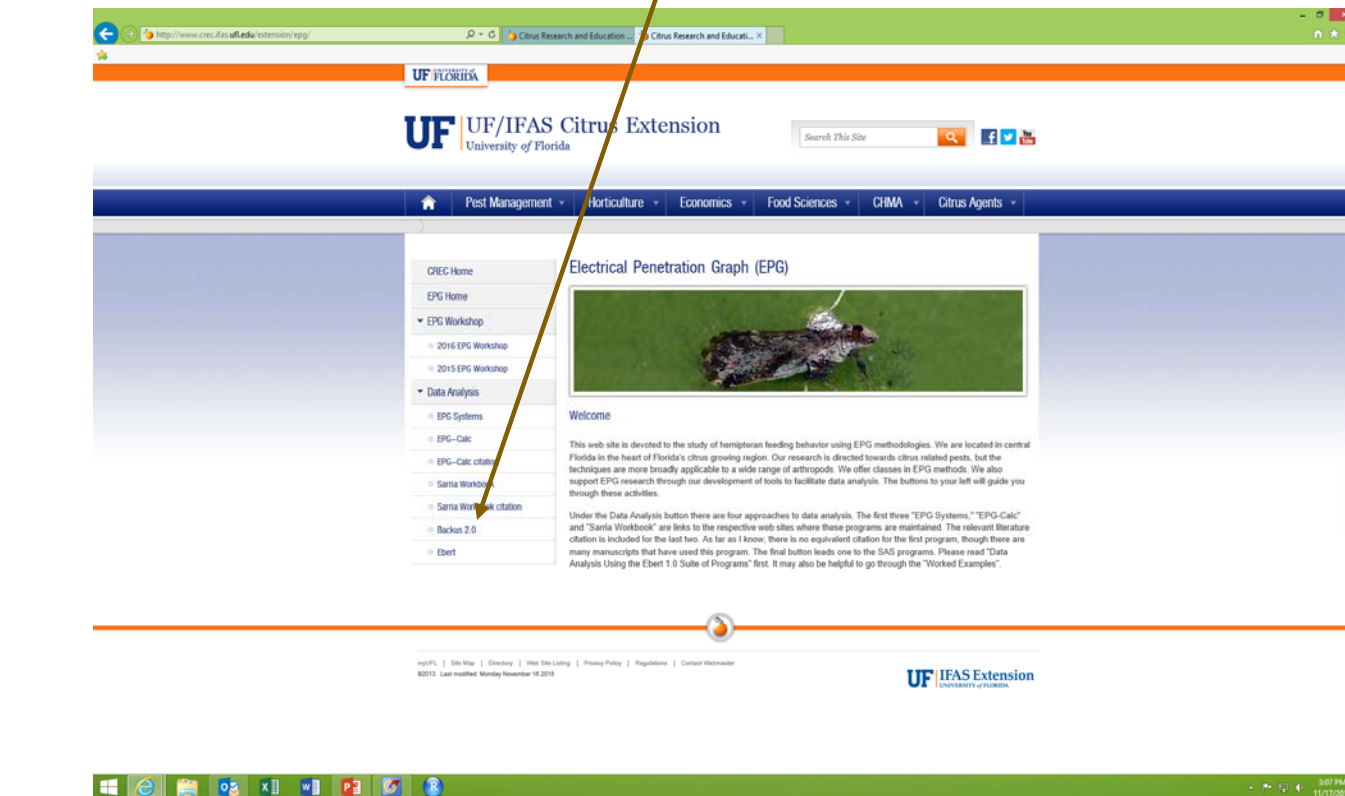

 $-2078$ 

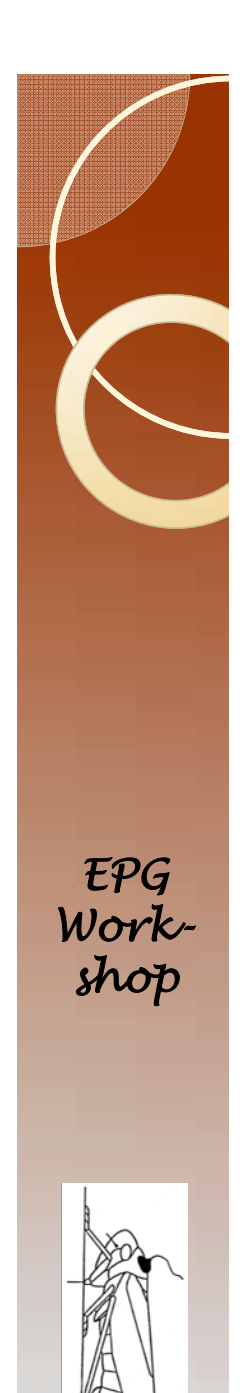

#### Location

- **Use the folder that you created in Lecture 3**:
	- $\bullet$ This should be a folder "EPG Analysis"
	- $\bullet$ The folder should be on the desktop.

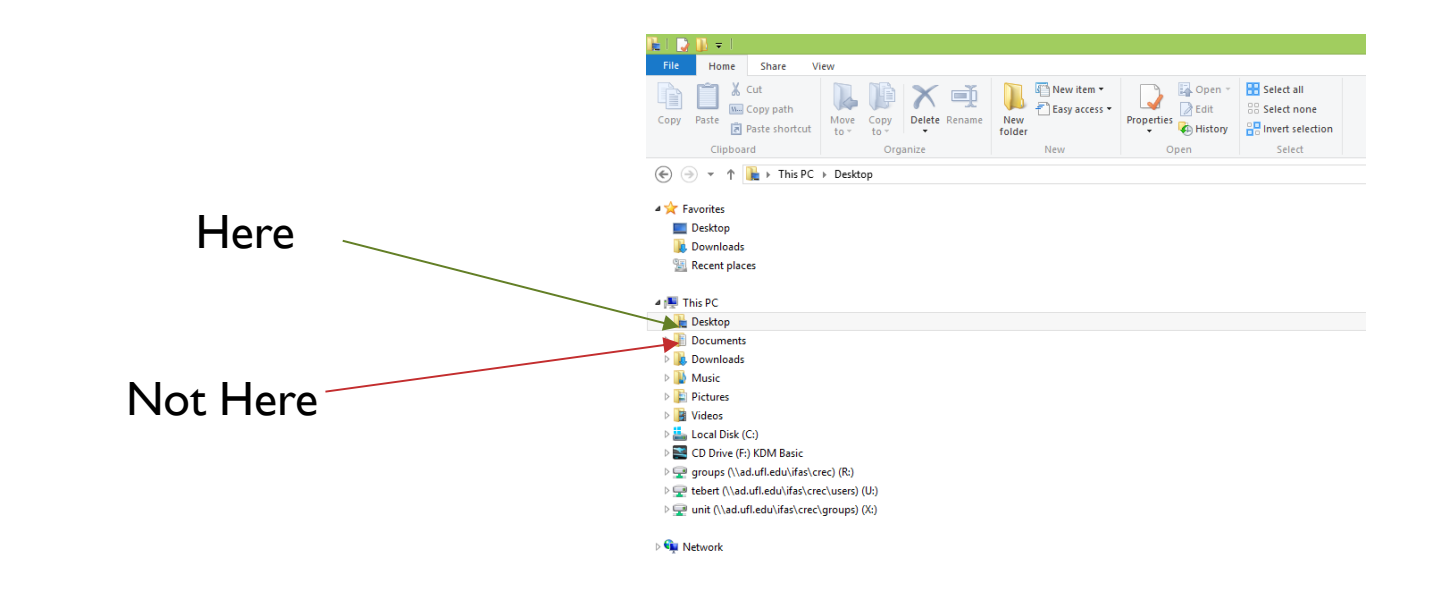

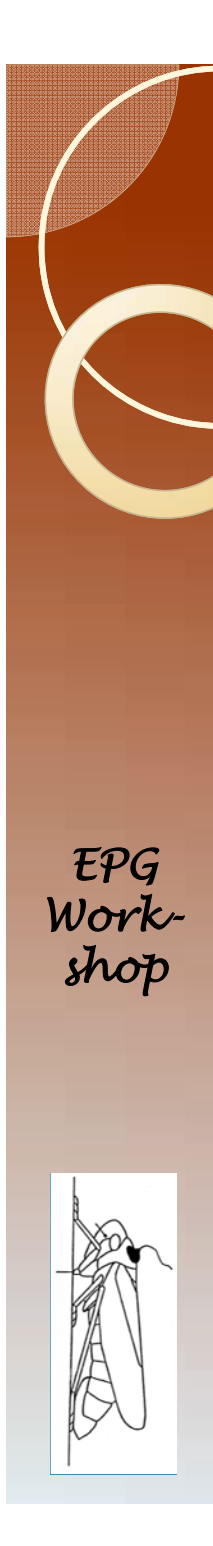

#### Open Backus 2.0

Open in SAS 9.4. Do not use Enterprise Guide. You should see this if you are in full screen mode. You will need to make several changes to the program in this window.

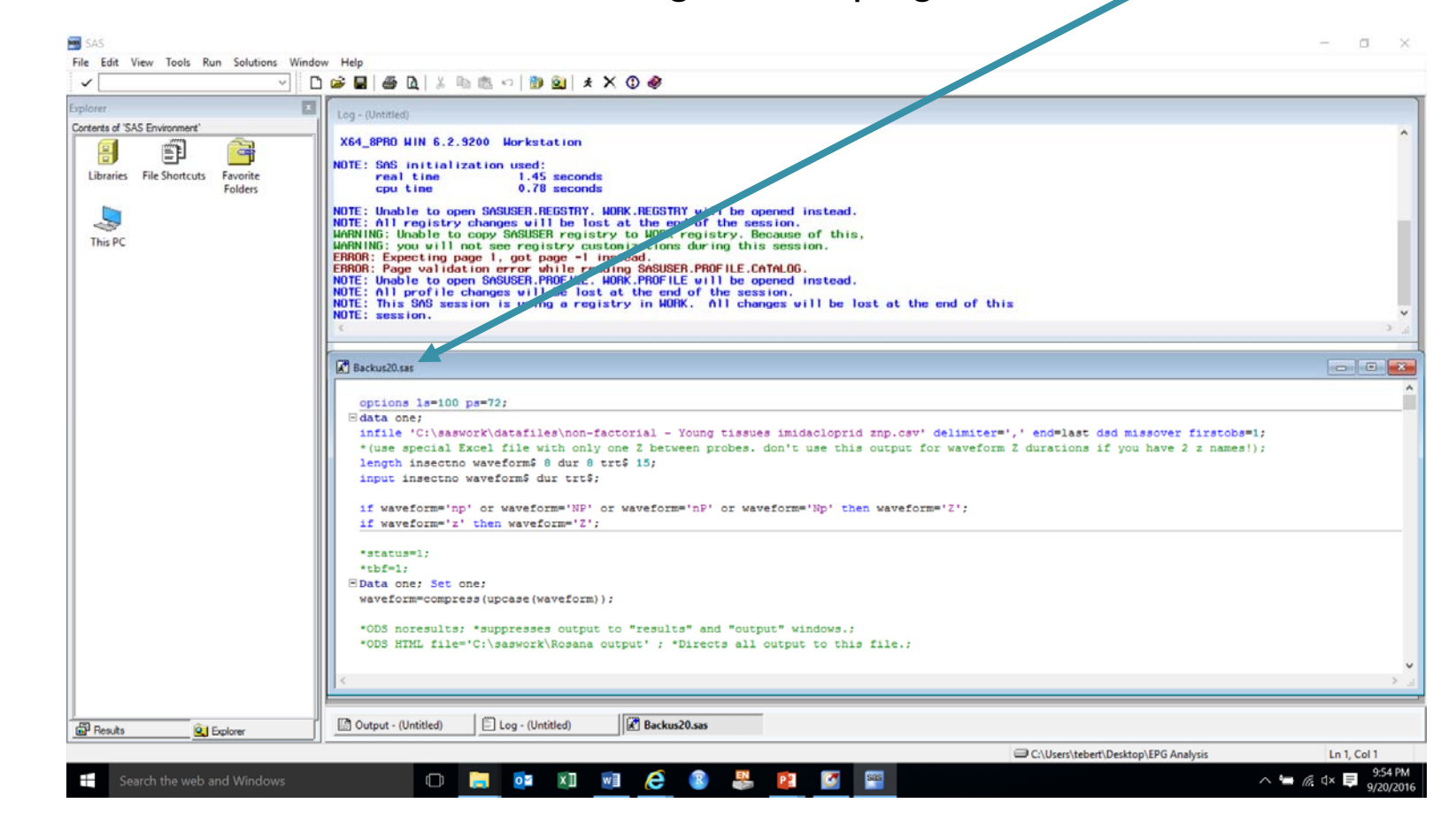

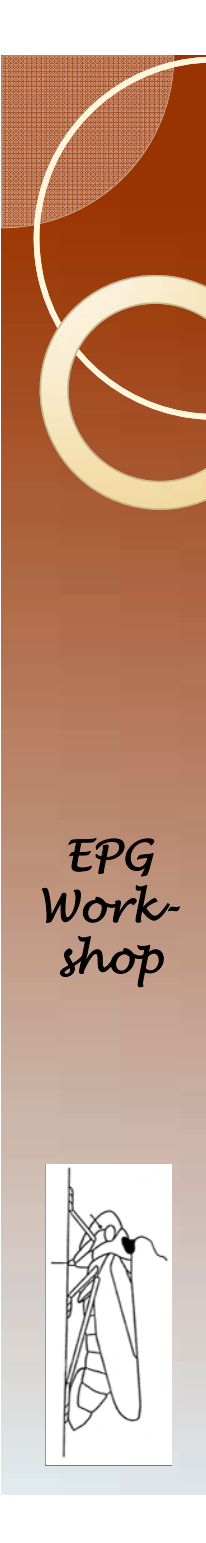

#### Make Several Changes 1

Change the file name.

At the end of the infile statement there is "firstobs=1". Change this to "firstobs=2

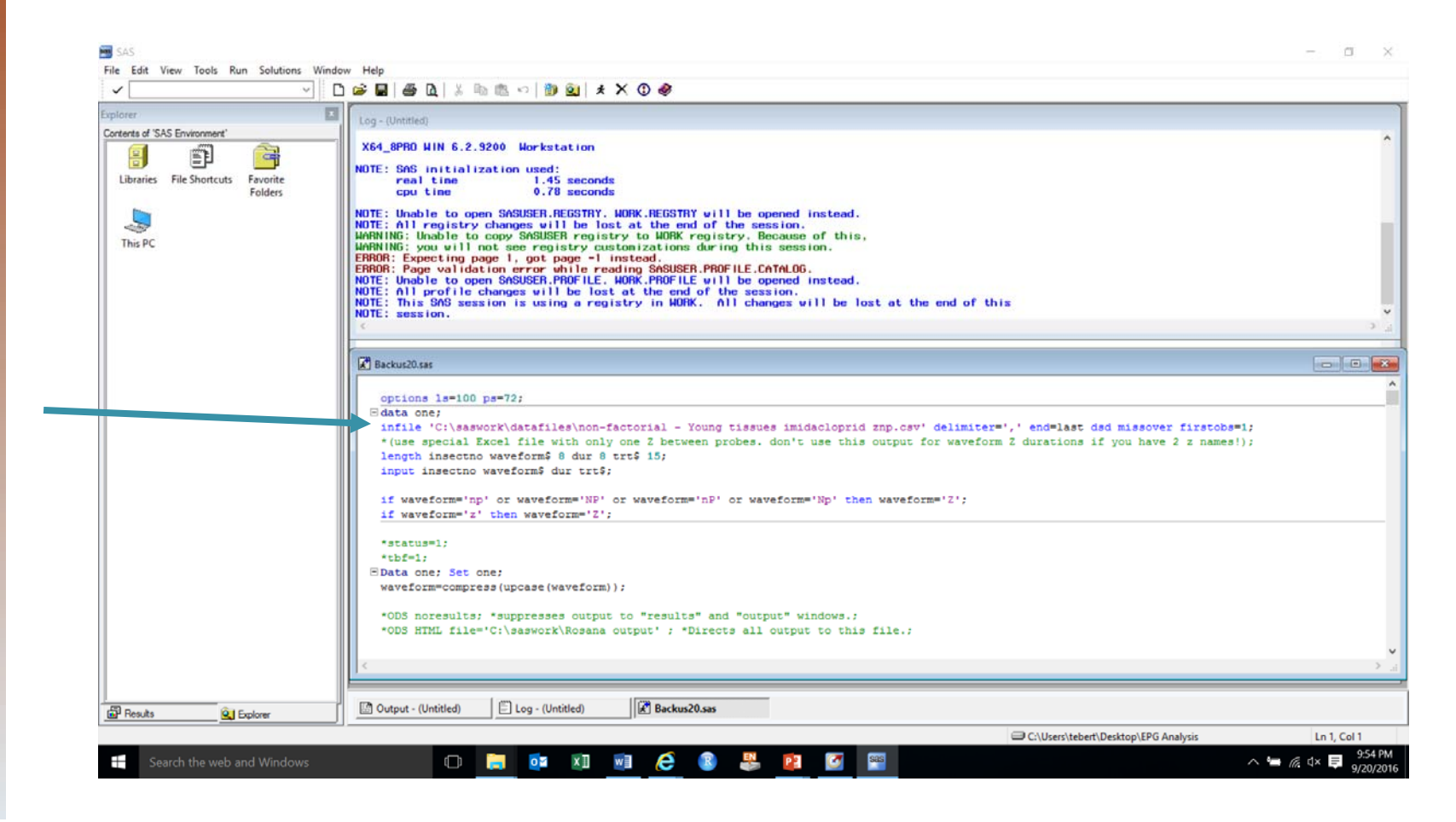

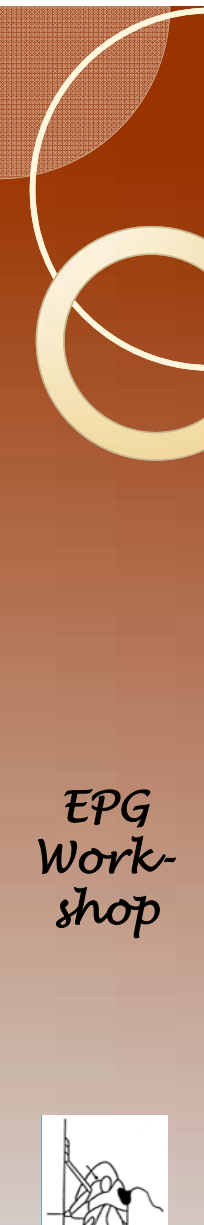

# Make Several Changes II

#### Change these two lines

length insectno waveform\$ **8** dur **8** trt\$ **15**; input insectno waveform\$ dur trt\$; To this by deleting the variable "trt"

> length insectno waveform\$ **8** dur **8**; input insectno waveform\$ dur;

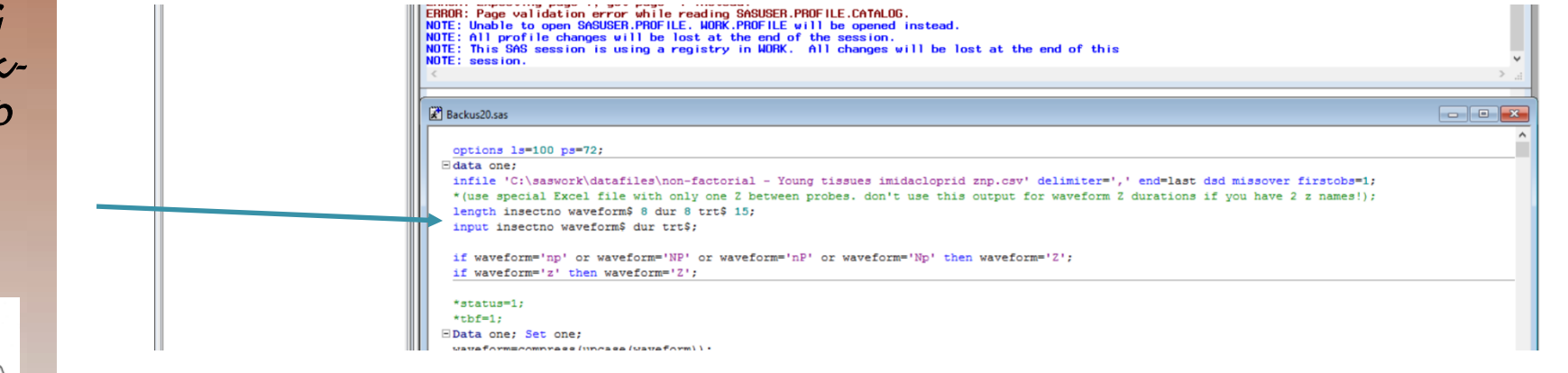

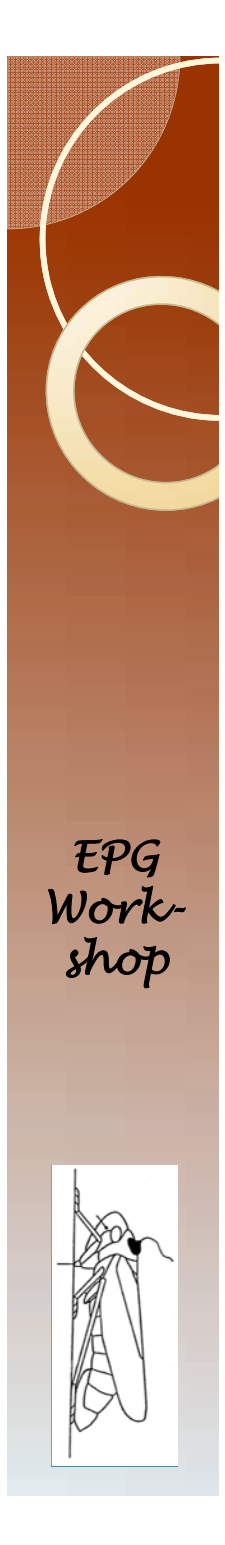

#### Last Change

Add the following at the location pointed to by the arrow.

trt=substr(insectno,**1**,**1**);

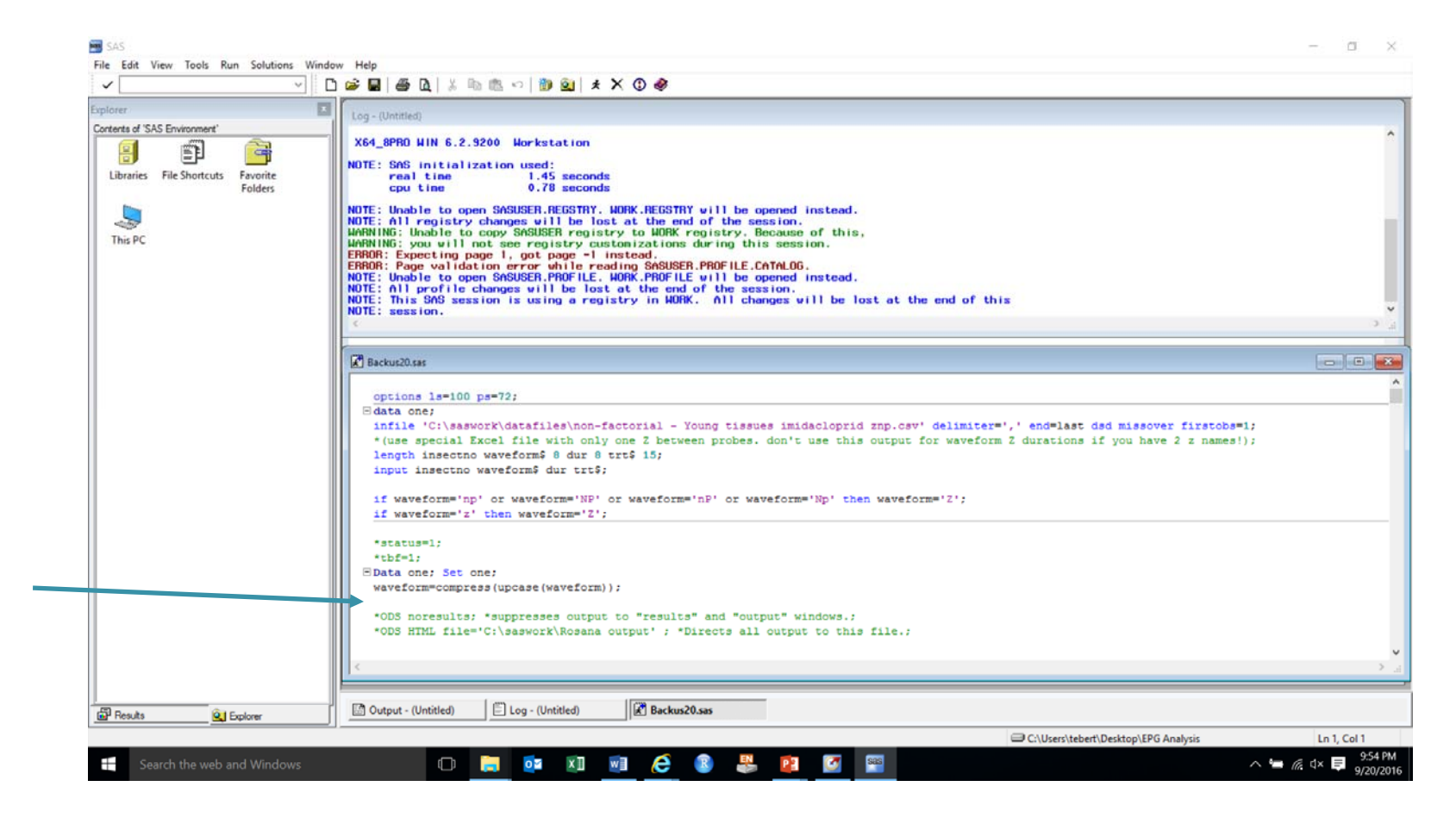

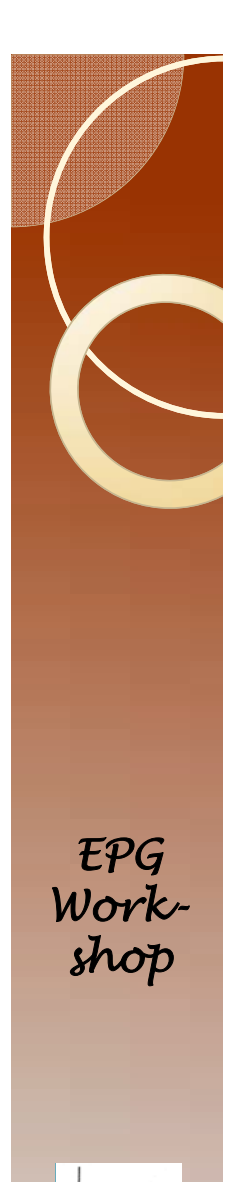

#### An Explanation

The command "firstobs=2" tells SAS that it should start reading data in line 2. SAS then reads line 1 and ignores the result.

The data file has only three columns of data. There is no variable "trt" in the data.

Adding this command

```
trt=substr(insectno,1,1);
```
tells SAS to create a variable "trt" using the first character in the variable "insectno". The command substr is short for sub-string. There are three arguments to this function. The first is the string. The second value is the starting character. In this case we start with the first character. The third value is the number of characters.

If you want treatments to always be three character codes and you have insect numbers like ABC1, ABC2, TTS1, TTS2 then

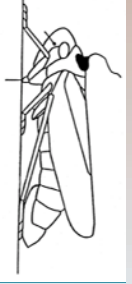

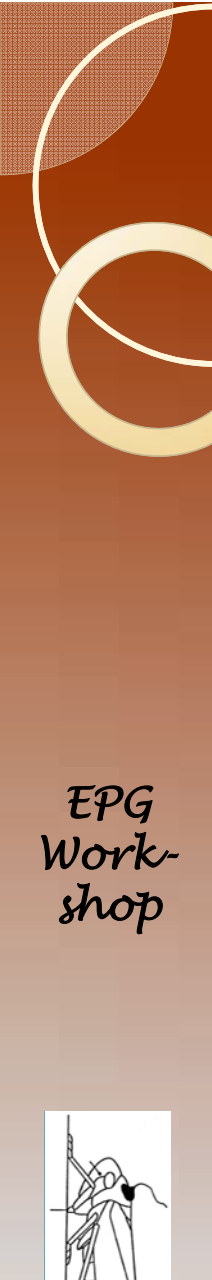

#### Run the program

• You will now see something like this. The left side is a navigation aid to jump to whatever result you are interested in viewing.

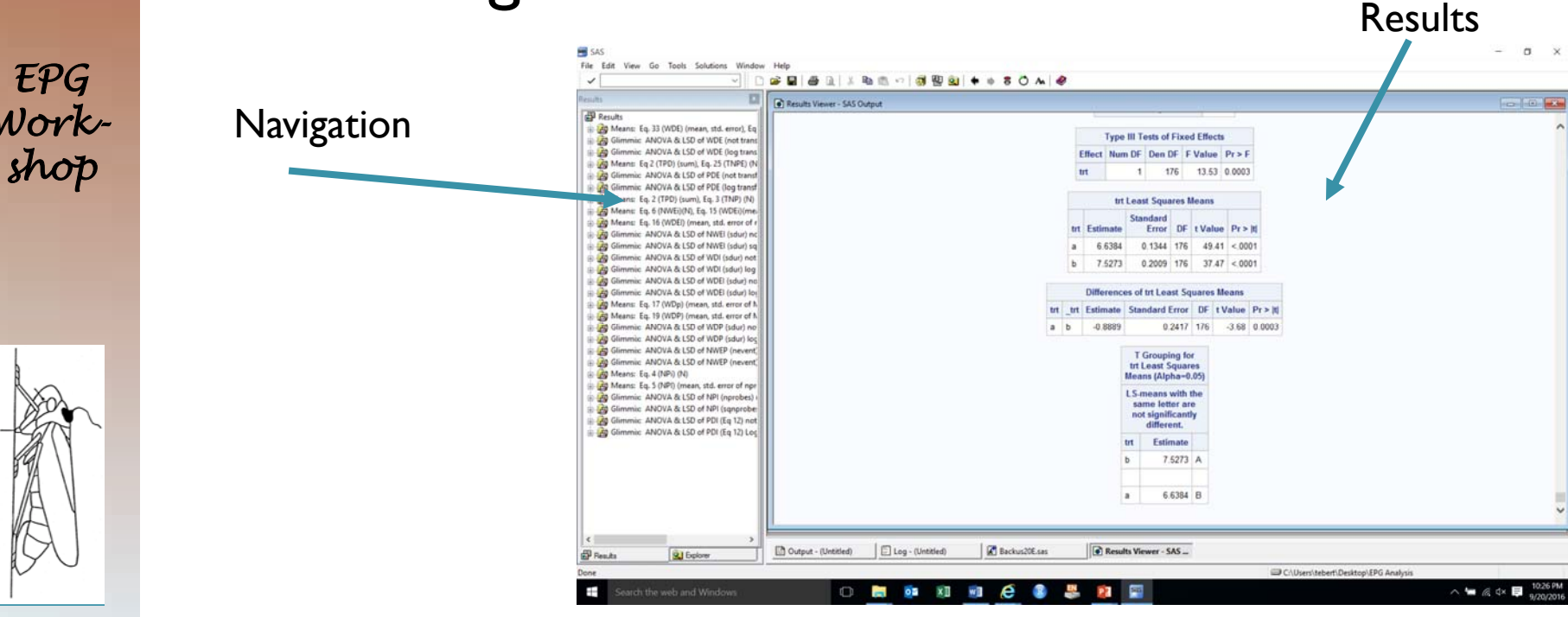

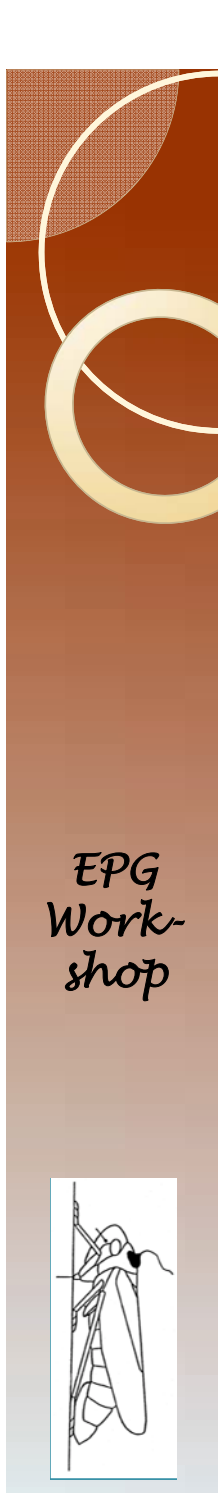

#### Navigating the results.

 To view specific output, double click at position indicated by arrows in the order (top to bottom) shown.

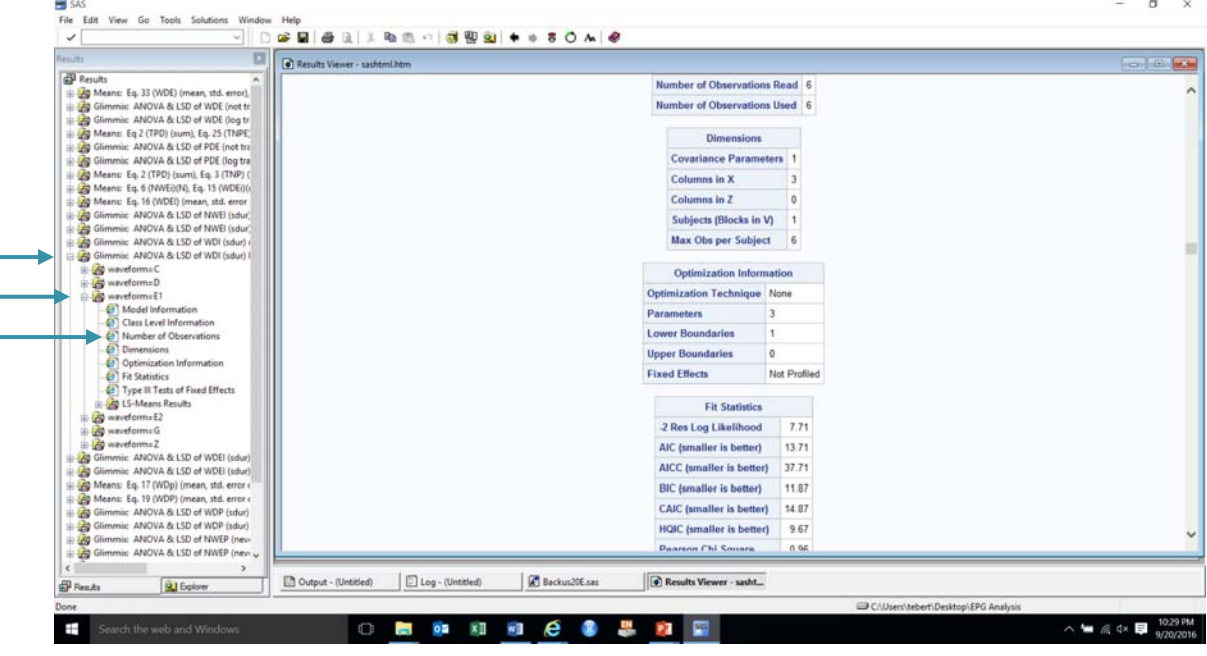

# Finishing this section

- Select tables in the results window, and then copy-paste them into a program of your choice.
- Until you become familiar with your arthropod, it is a good idea to examine most of the output.
	- Especially compare the results from transformed versus untransformed data.

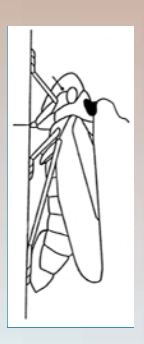

*EPG Work-*

*shop*

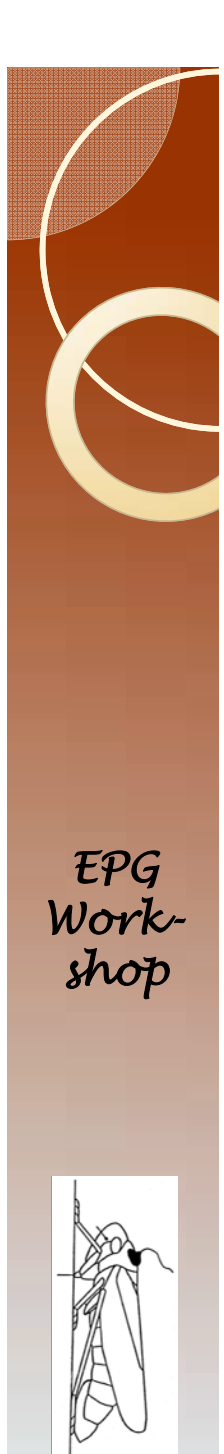

## Examining Model Fit.

- The default in Proc GLIMMIX is a Gaussian (=Normal) distribution.
- You can change this to any of several options as described in the SAS user guides.
- Examining the residuals helps you decide if the model fits the data, and how to improve the statistical model.

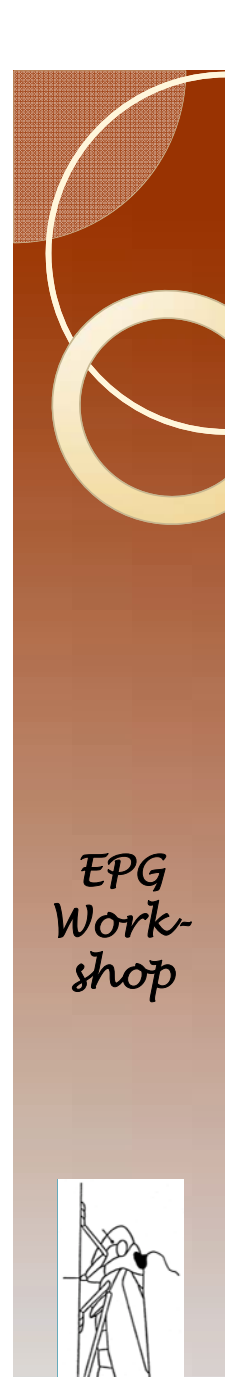

# Q-Q Plot

- Many statistical models require that the residuals are normally distributed.
- Did the transformation improve model performance relative to this issue?

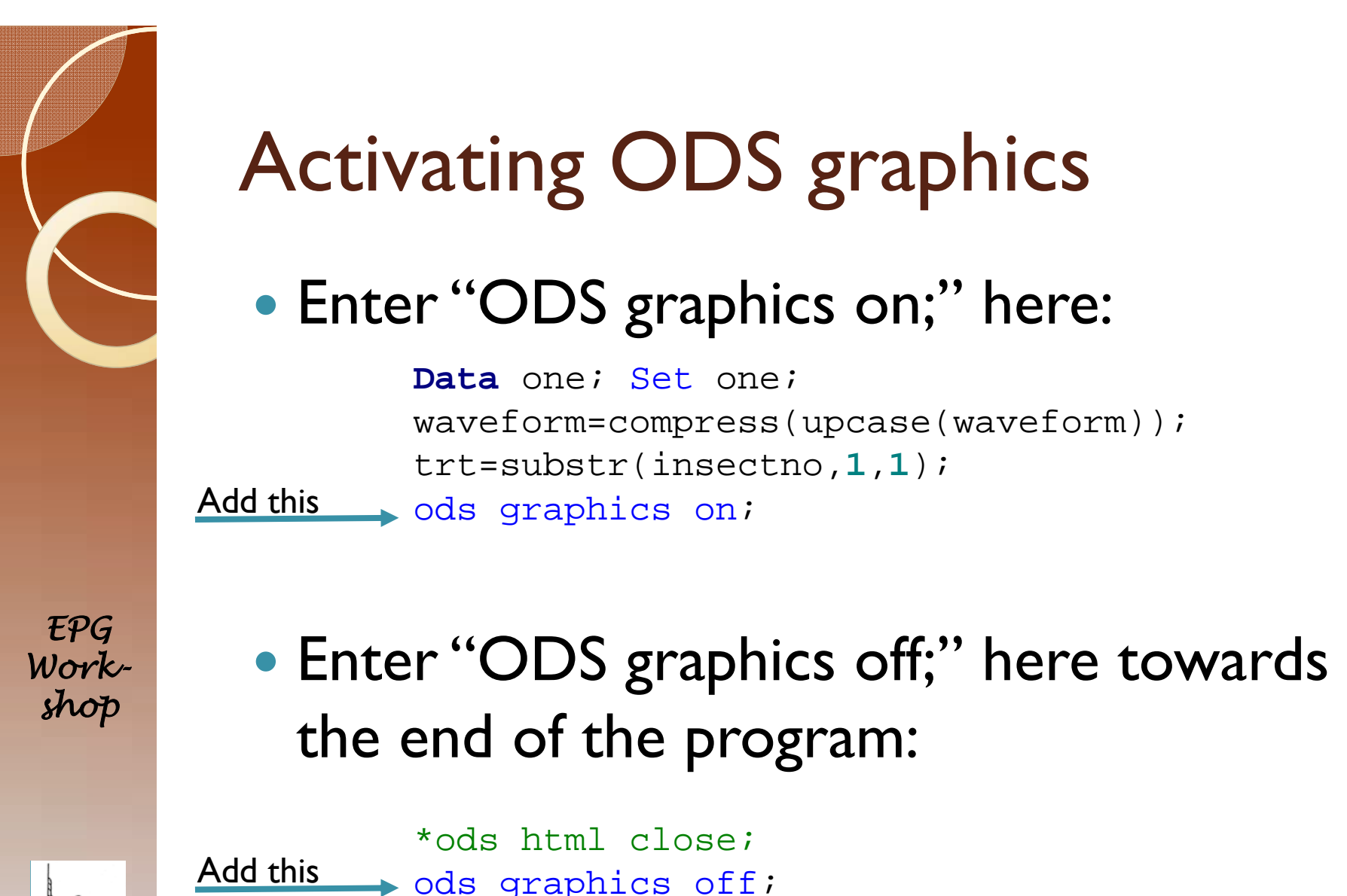

**run**;

**quit**;

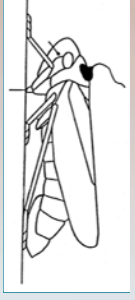

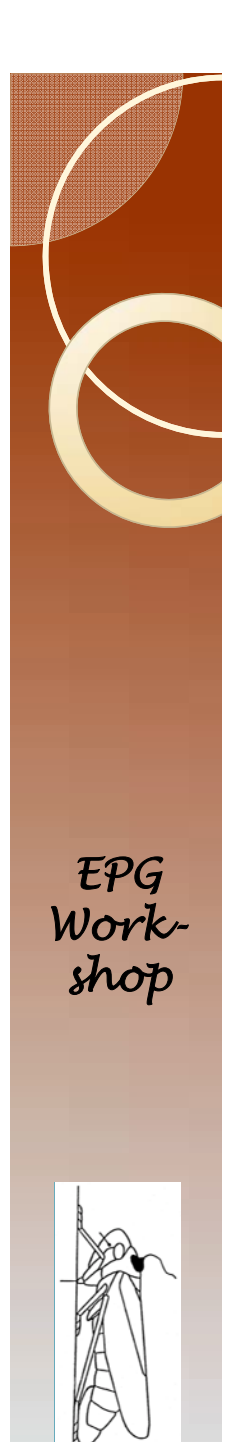

### **Graphics**

• You need the following command:

Plots=residualpanel

- It is entered every place where there is a proc glimmix statement.
- So you should now have this at multiple places in the program:

**proc glimmix** plots=residualpanel;

• Now run the program (F3 key)

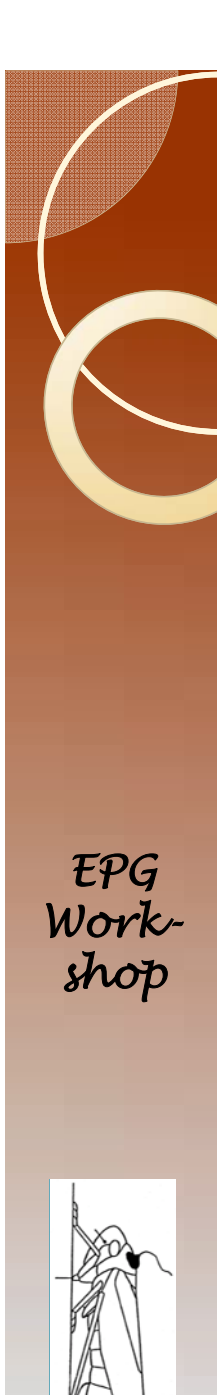

# Things to look for

(This is WDP-E2 being used here)

- There are two treatments, so the residuals are in two bands (1).
- The transformation helped a little (2), but in a perfect world they would all align with the diagonal line (3).
- There were a total of 10 insects (5/treatment), but there are 13 data points (3). Why?

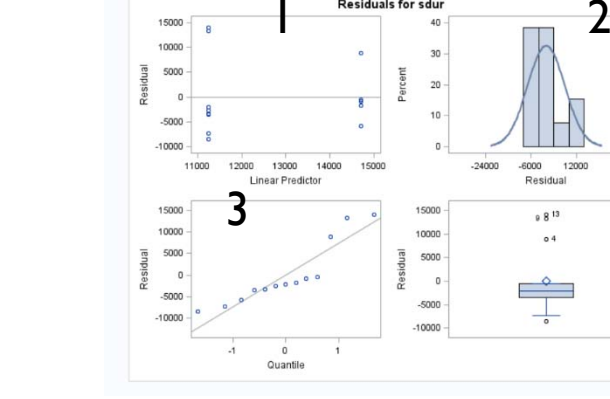

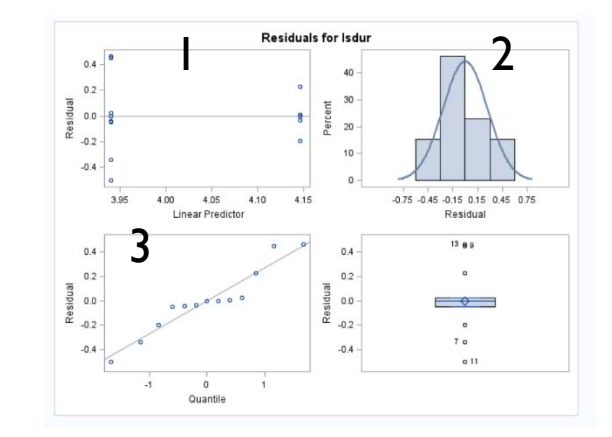

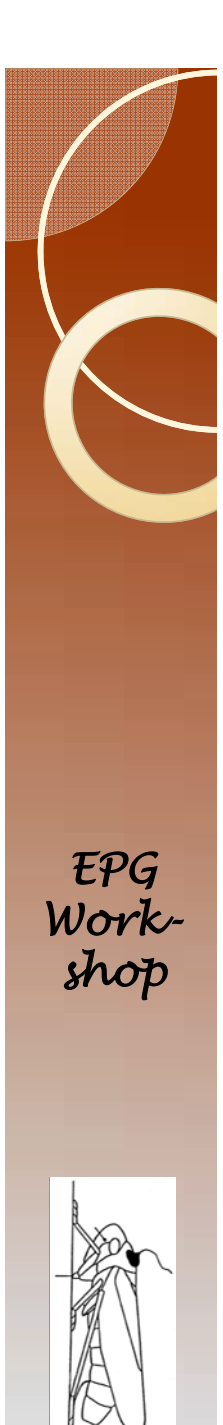

# Things to look for

(This is WDEI-E2 being used here)

- There are two treatments, so the residuals are in two bands (1).
- The transformation helped a little (2), and the result is a bit better than for WDP-E2.
- There were a total of 10 insects (5/treatment), but there are six data points (3). Why? *EPG Work- shop*

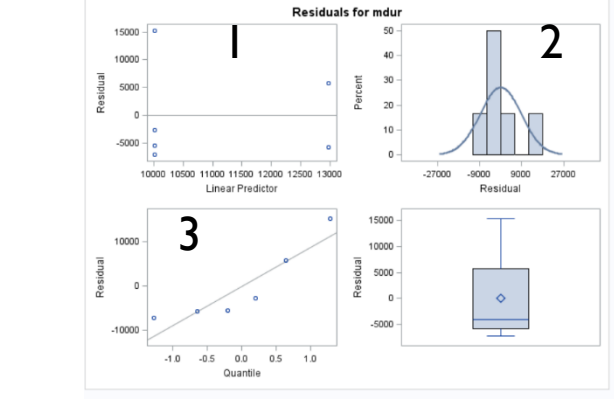

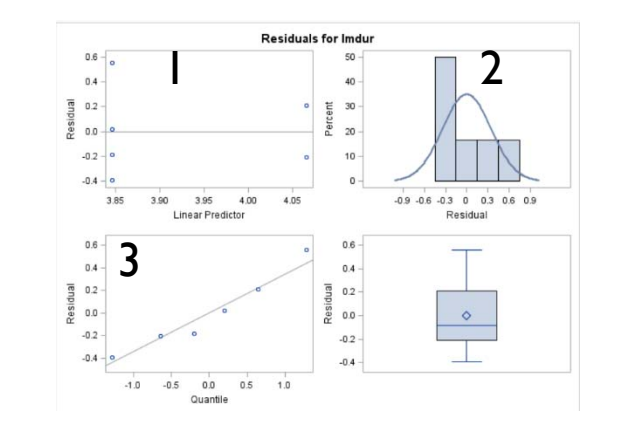

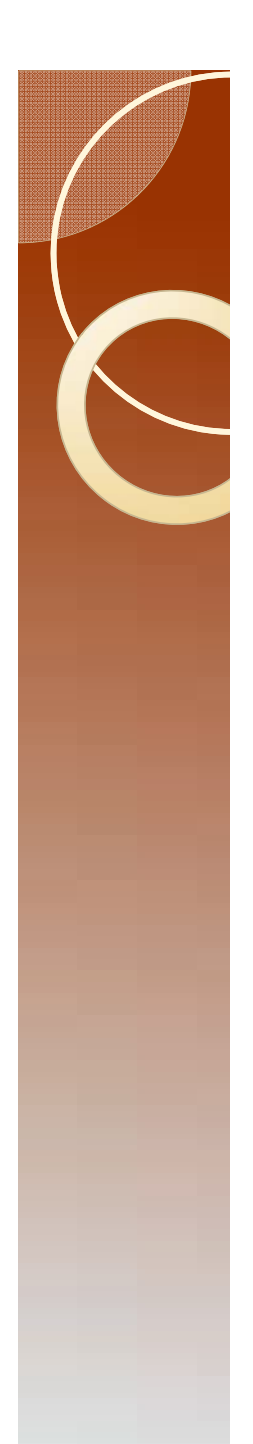

#### Critical Concepts

- Changing SAS code to read your file.
- Firstobs= command to adjust for headers in data file.
- Naming insects with treatments and having SAS get the treatment names.
- Turning on ODS graphics.
- Getting plots of residuals.
- **Interpreting residual plots.**

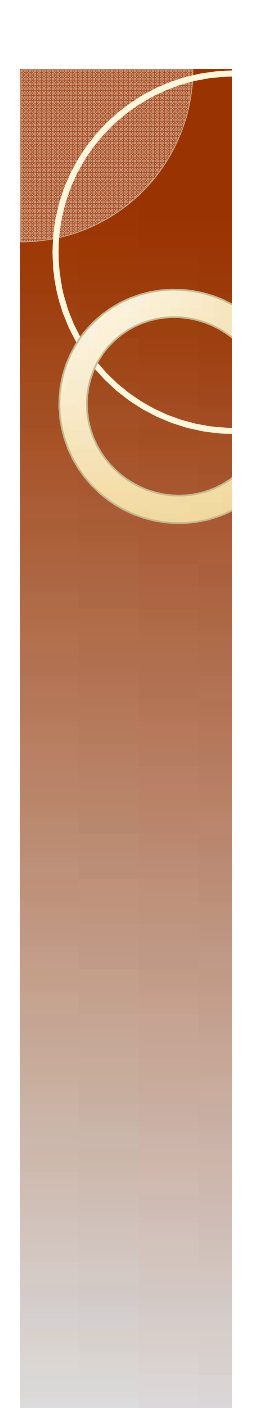

## Quiz

- For WDP-E2, why are there13 data points but 10 insects?
- For WDEI-E2, why there are 6 data points but 10 insects?
- I want treatment names like ABC, and GMP. I will always have three character designations, so insect numbers are things like ABC1, ABC2, ABC3, ABC4, and so forth. How do I change "trt=substr(insectno,**1**,**1**);"?

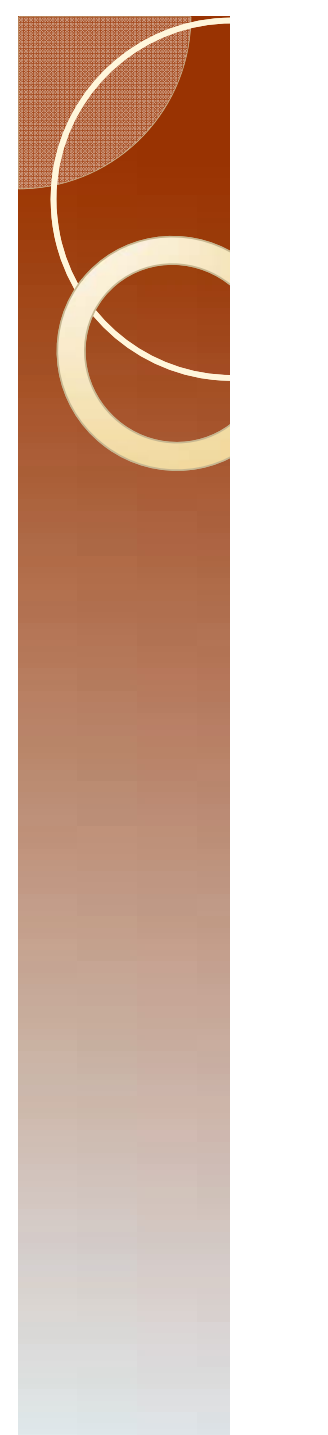

#### This slide is left blank

Answers to questions follow

#### The answers to the questions

- In the first case, probe is being treated as the experimental unit. So there are 13 probes with one or more E2 events.
	- One approach to dealing with pseudoreplication is to use insect number as a variable in your model.
	- Another approach is to use averaging to get "by insect" values.
	- A third approach would be to use repeated measures designs. This option is not currently supported.
- In the second case there are 4 insects that do not have an E2. These are treated as missing values, leaving 6 data points.
- trt=substr(insectno, **1**,**3**);

*EPG Workshop*

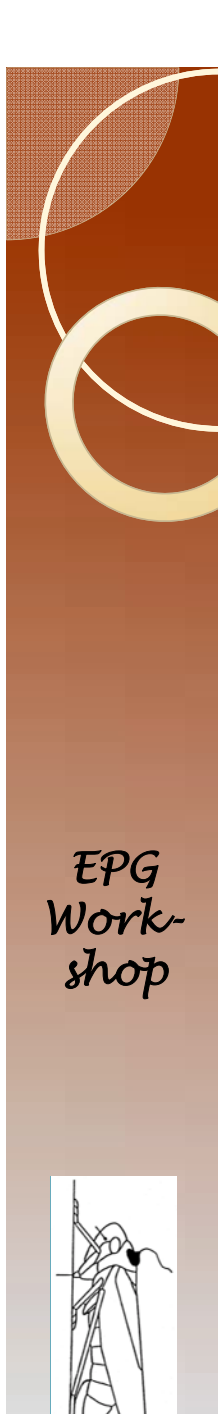

#### The end

- You should strongly consider working through the other lectures even if you decide to stick with the Backus program.
	- What sample size should I use?
	- Finding errors in the data.
	- Other analyses like discriminant analysis.

Because Backus and Ebert are both written in SAS, they are somewhat interchangeable. What one does, you can get the other to do as well. Thus, understanding how one gets Ebert 1.0 to do a discriminant analysis enables you to do the same type of analysis in Backus 2.0.